# A hordozható számítógép bemutatása Felhasználói útmutató

© Copyright 2007 Hewlett-Packard Development Company, L.P.

A Windows elnevezés a Microsoft Corporation Amerikai Egyesült Államokban bejegyzett kereskedelmi védjegye. A Bluetooth jelölés a jogtulajdonos kereskedelmi védjegye, amelyet a Hewlett-Packard Company licencmegállapodás keretében használ. Az SD embléma az embléma tulajdonosának védjegye.

Az itt található információ értesítés nélkül változhat. A HP termékeire és szolgáltatásaira kizárólag az adott termékhez vagy szolgáltatáshoz mellékelt nyilatkozatokban kifejezetten vállalt jótállás vonatkozik. Az itt leírtak nem jelentenek további jótállást. A HP nem vállal felelősséget a jelen dokumentumban esetleg előforduló technikai vagy szerkesztési hibákért és hiányosságokért.

Első kiadás: 2007. július

A kiadvány cikkszáma: 448439-211

### **Biztonsági figyelmeztetés**

**FIGYELEM!** A számítógép túlmelegedése vagy egyéb hőhatás miatt bekövetkező károk veszélyének csökkentése érdekében ne helyezze a számítógépet az ölébe, és ne takarja el a szellőzőnyílásokat. A számítógépet csak kemény, sík felületen használja. Ügyeljen rá, hogy sem valamilyen szilárd tárgy, például a készülék mellett lévő nyomtató, sem puha tárgy, például párna, szőnyeg vagy rongy ne gátolja meg a levegő áramlását. Ne hagyja, hogy az egyenáramú tápegység működés közben hozzáérjen a bőréhez vagy más puha felülethez, például párnához, szőnyeghez vagy rongyhoz. A számítógép és a váltakozó áramú adapter eleget tesz az érinthető felületek hőmérsékletére vonatkozó IEC60950 jelzésű nemzetközi szabványban rögzített előírásoknak.

# Tartalomjegyzék

#### 1 A hardver azonosítása

#### 2 Összetevők

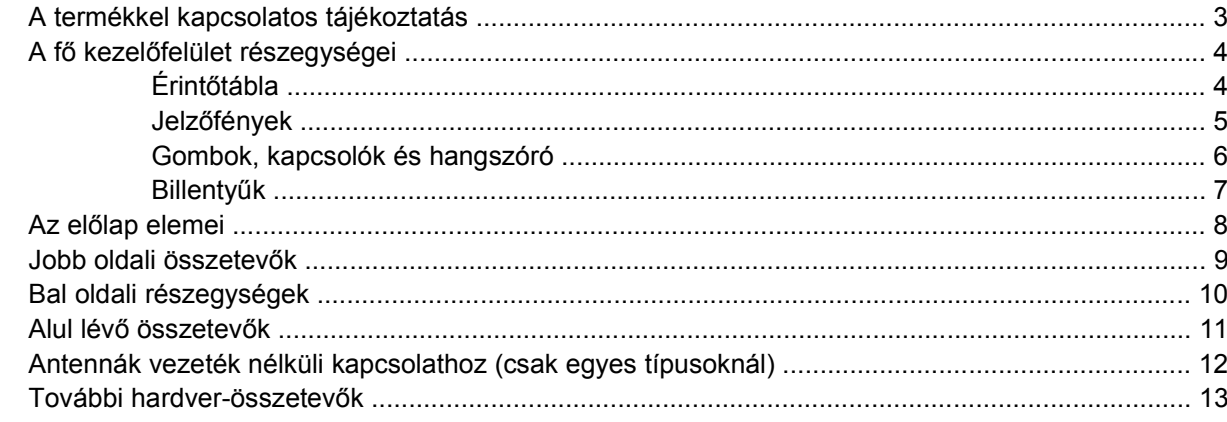

#### 3 Címkék

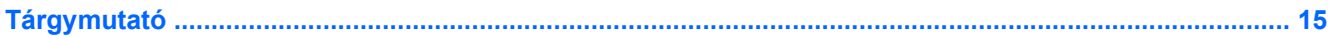

# <span id="page-6-0"></span>**1 A hardver azonosítása**

A számítógépbe telepített hardverek listáját a következő lépések végrehajtásával tekintheti meg:

- **1.** Válassza a **Start > Számítógép > Rendszer tulajdonságai** menüpontot.
- **2.** A bal ablaktáblán kattintson az **Eszközkezelő** elemre.

Az Eszközkezelő segítségével új hardvert is hozzáadhat, illetve módosíthatja az eszközök konfigurációját.

**MEGJEGYZÉS:** A Windows® lehetővé teszi a felhasználói fiók felügyeletét is, ami növeli a számítógép biztonságát. A rendszer bizonyos feladatok végrehajtásához, például programok telepítéséhez, alkalmazások futtatásához vagy a Windows beállításainak módosításához kérheti az Ön engedélyét vagy jelszavát is. További információk a Windows súgójában találhatók.

# <span id="page-7-0"></span>**2 Összetevők**

# <span id="page-8-0"></span>**A termékkel kapcsolatos tájékoztatás**

Ez a felhasználói kézikönyv olyan funkciókat ír le, amelyek a legtöbb típuson megtalálhatók. Előfordulhat azonban, hogy az Ön számítógépén bizonyos funkciók nem érhetők el.

# <span id="page-9-0"></span>**A fő kezelőfelület részegységei**

### **Érintőtábla**

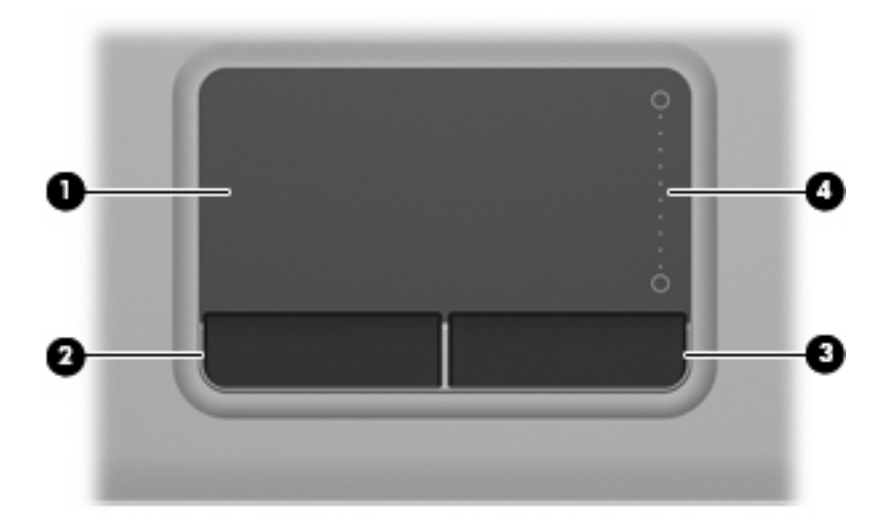

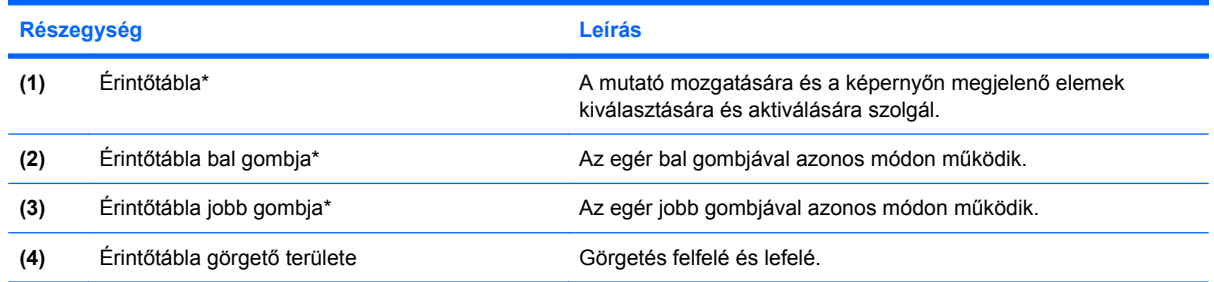

\*A táblázat a gyári beállításokat tartalmazza. A mutatóeszközök beállításának megtekintéséhez és módosításához válassza a **Start > Vezérlőpult > Hardver és hang > Egér** parancsot.

### <span id="page-10-0"></span>**Jelzőfények**

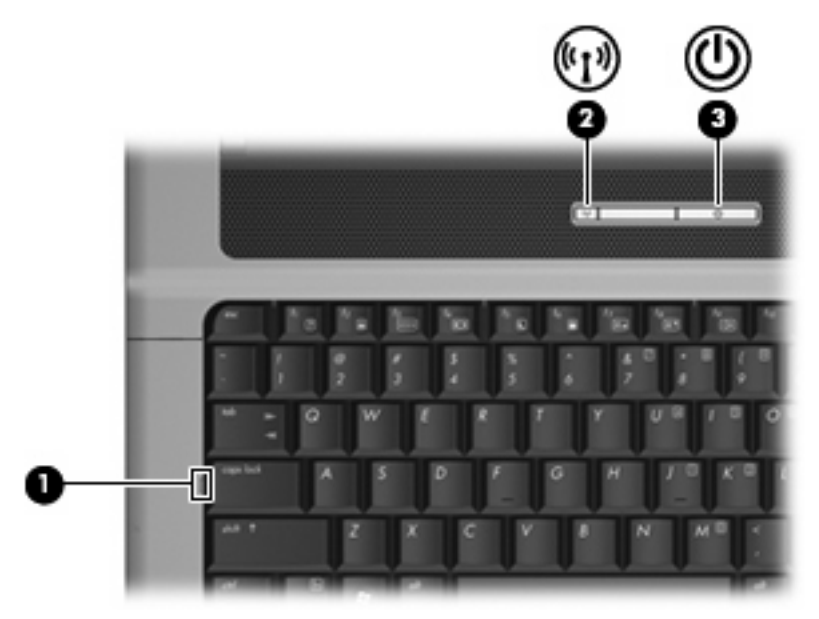

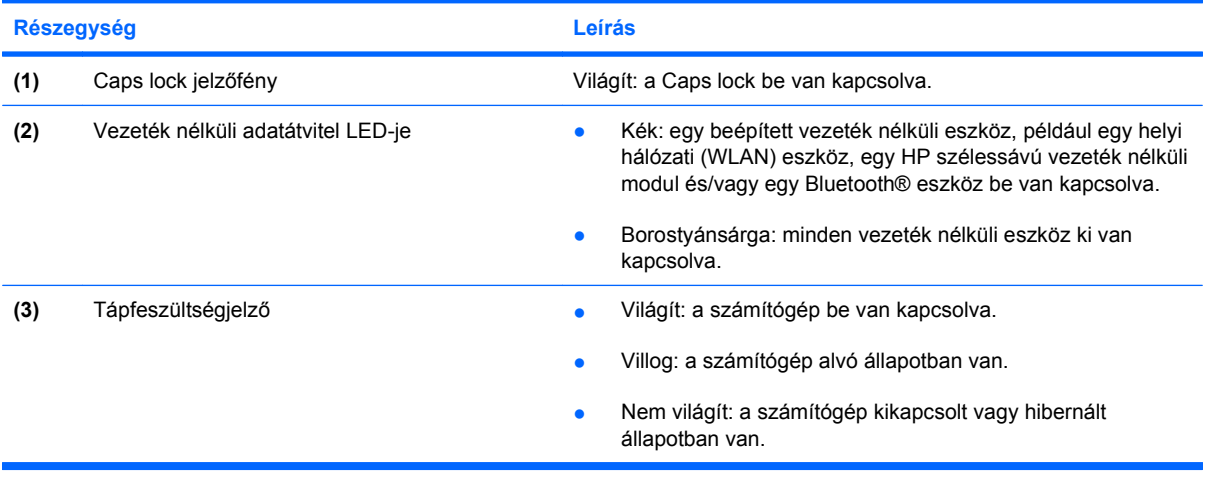

### <span id="page-11-0"></span>**Gombok, kapcsolók és hangszóró**

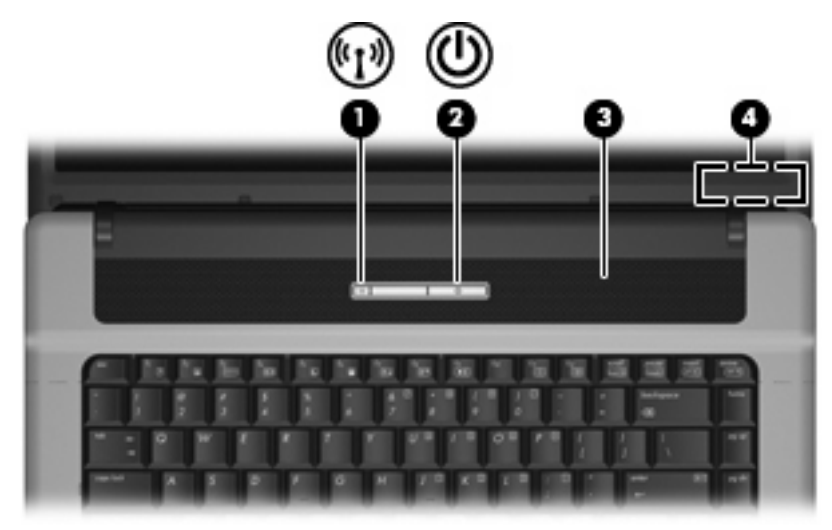

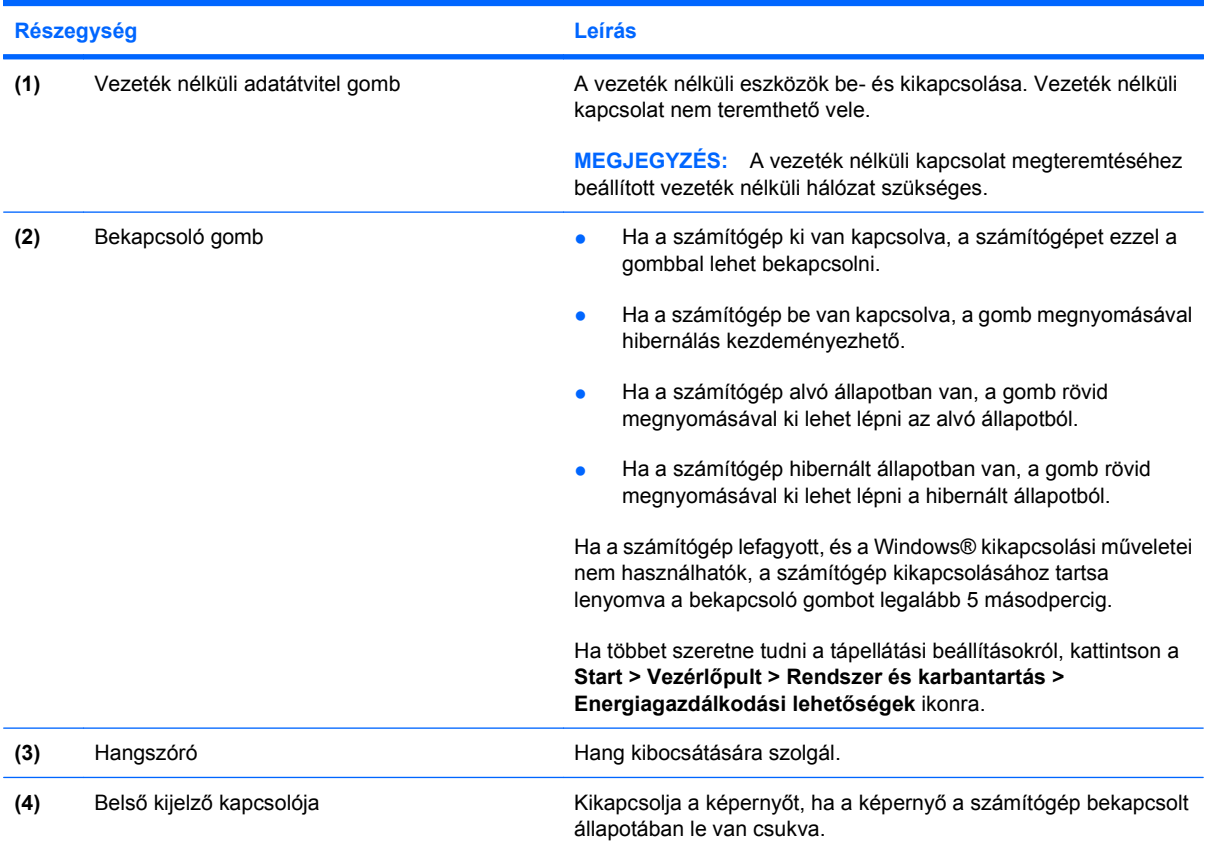

### <span id="page-12-0"></span>**Billentyűk**

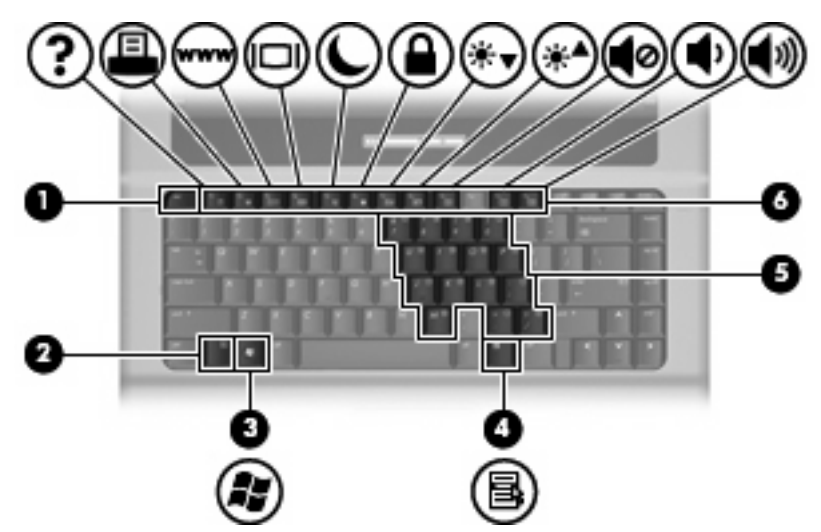

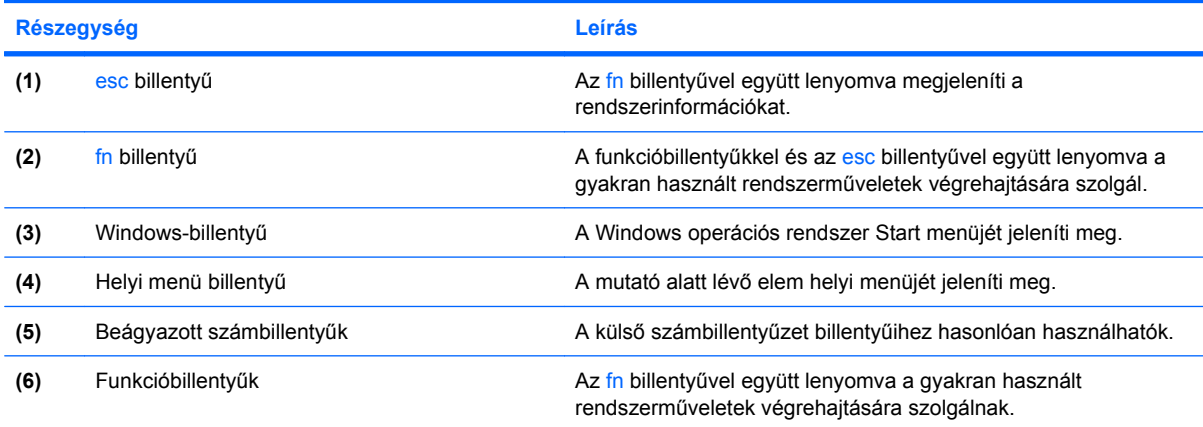

# <span id="page-13-0"></span>**Az előlap elemei**

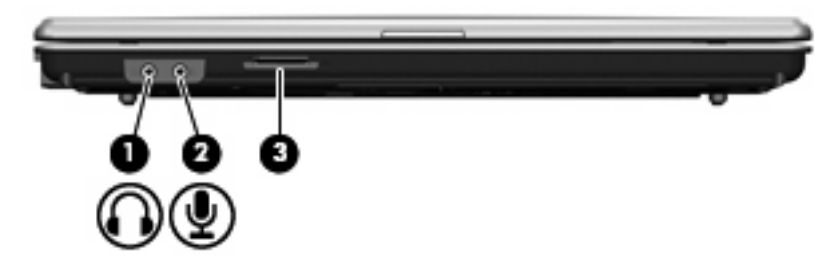

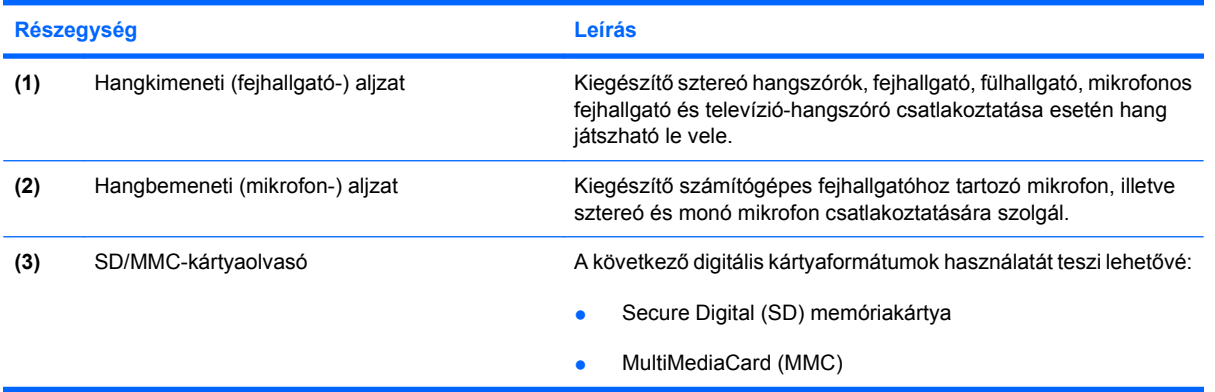

# <span id="page-14-0"></span>**Jobb oldali összetevők**

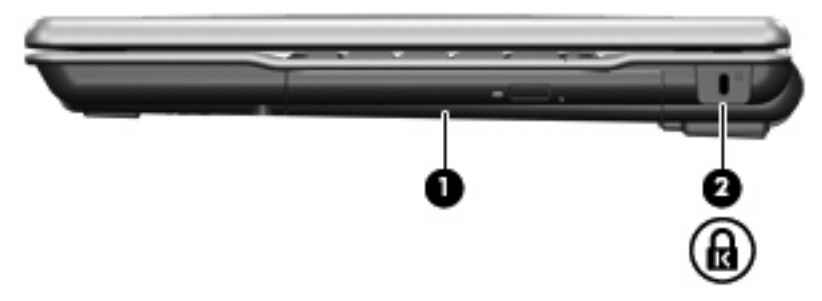

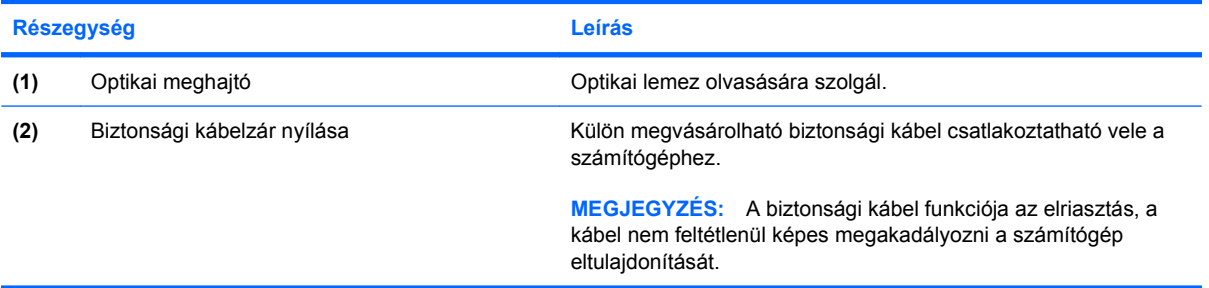

# <span id="page-15-0"></span>**Bal oldali részegységek**

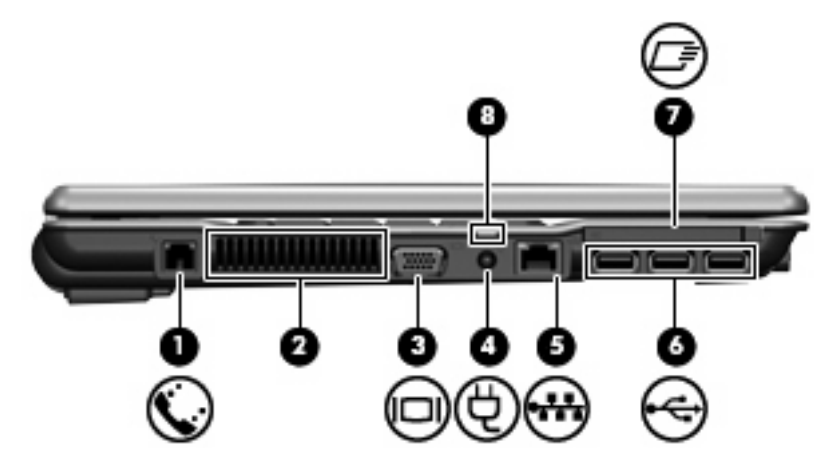

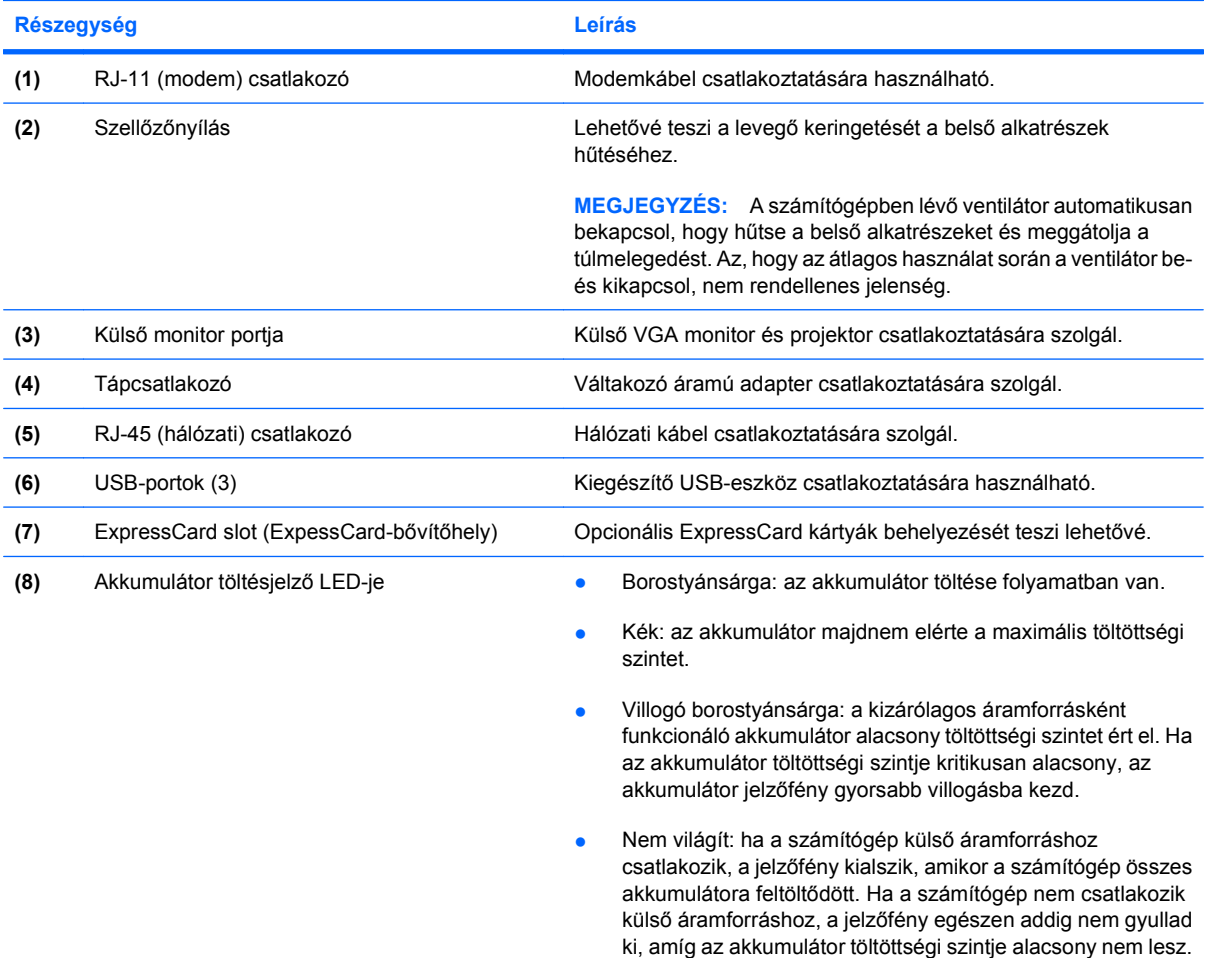

# <span id="page-16-0"></span>**Alul lévő összetevők**

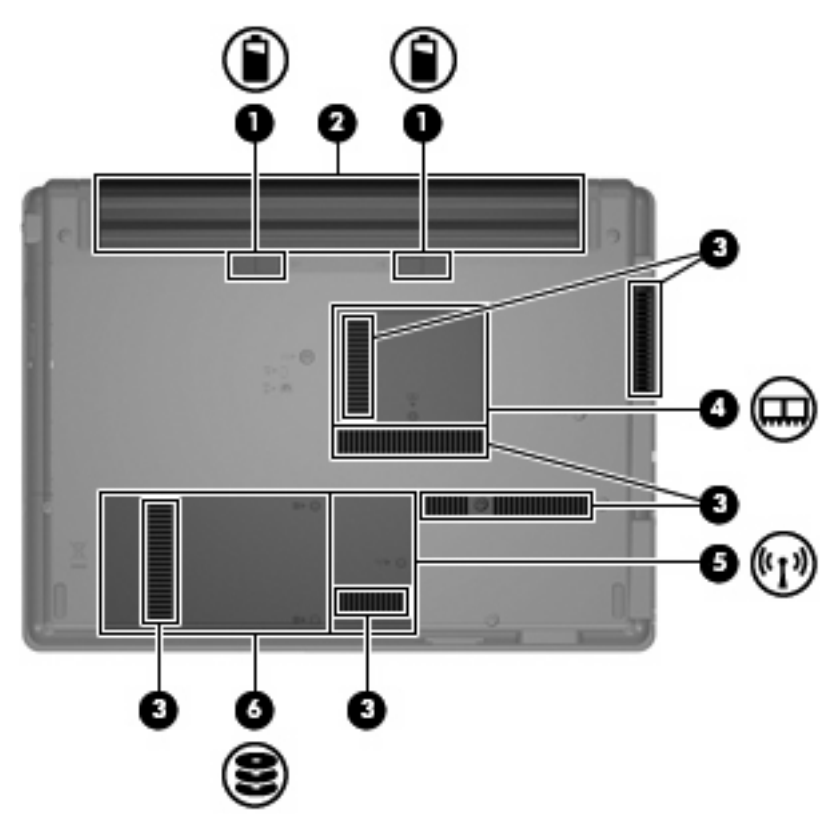

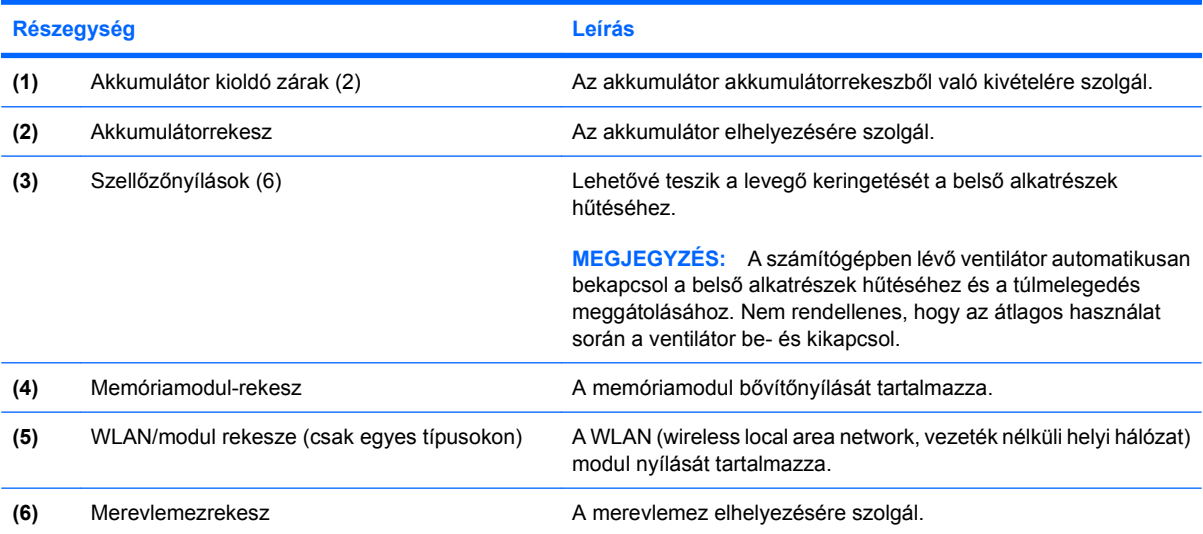

### <span id="page-17-0"></span>**Antennák vezeték nélküli kapcsolathoz (csak egyes típusoknál)**

Egyes számítógéptípusoknál legalább két antenna küldi és fogadja egy vagy több vezeték nélküli eszköz jeleit. Ezek az antennák a számítógépen belül találhatók.

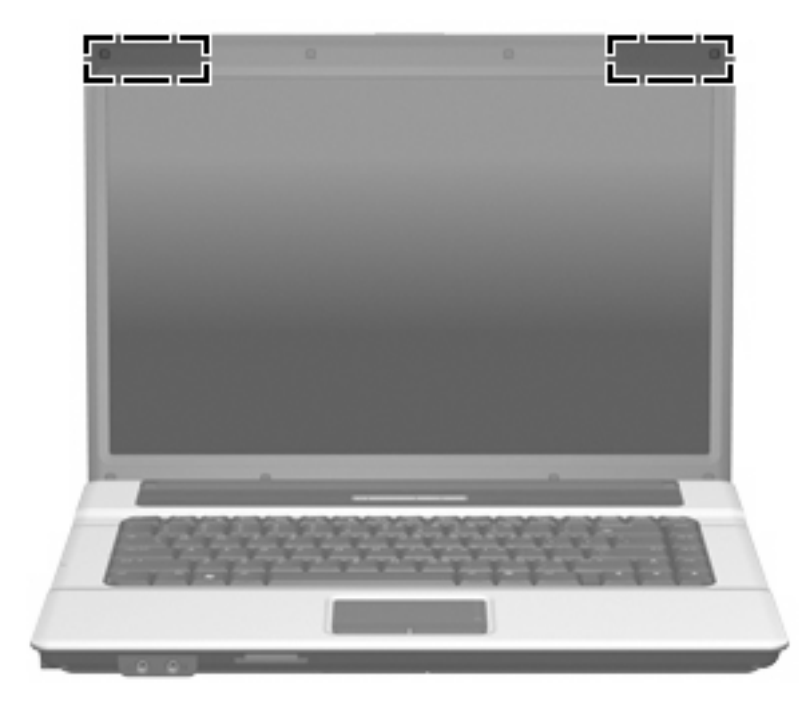

**WEGJEGYZÉS:** Az optimális adattovábbítás érdekében hagyja szabadon az antennák közvetlen környezetét.

A vezeték nélküli eszközökre vonatkozó szabályozásokról a *Jogi, biztonsági és környezetvédelmi tudnivalók* című útmutatónak az Ön országára/térségére érvényes részében tájékozódhat. Ezek a tudnivalók a Súgó és támogatás szolgáltatásban találhatók.

## <span id="page-18-0"></span>**További hardver-összetevők**

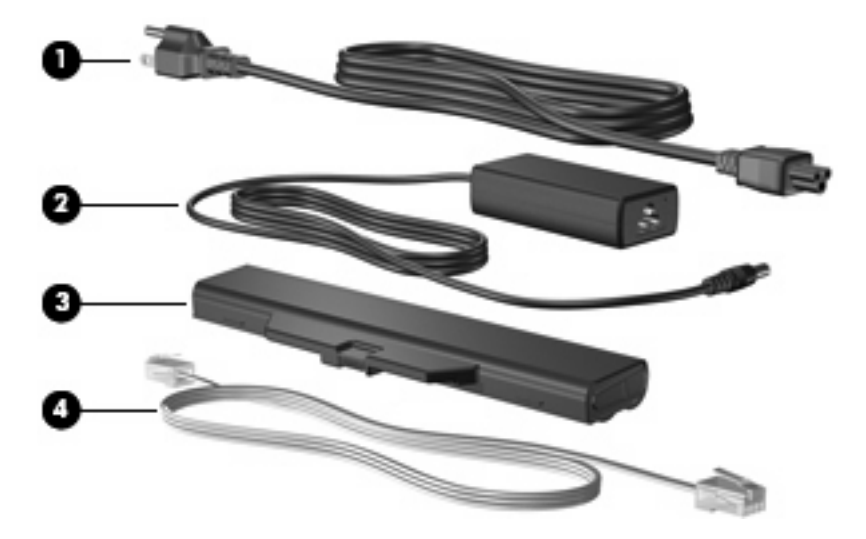

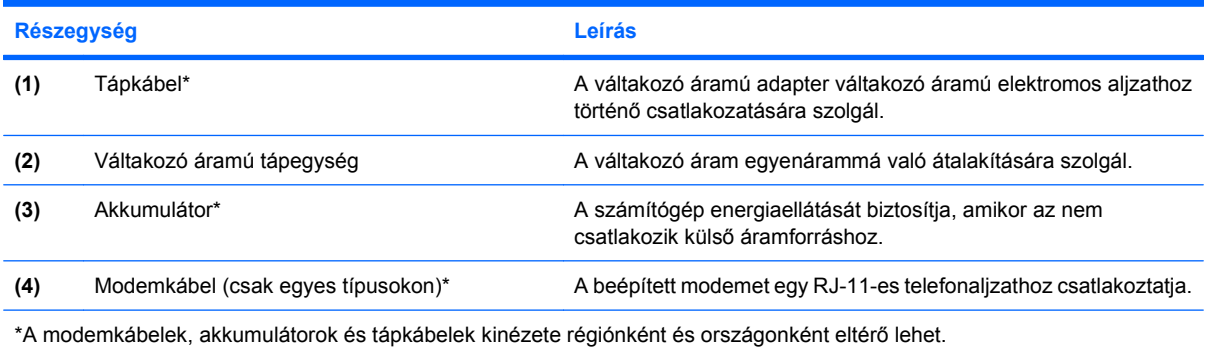

# <span id="page-19-0"></span>**3 Címkék**

A számítógépen elhelyezett címkék olyan információt tartalmaznak, amely az esetleges rendszerproblémák megoldásában, illetve külföldi utazás során nyújthat segítséget.

- Szervizcímke megadja a számítógép márka- és sorozatnevét, sorozatszámát (s/n) és termékszámát (p/n). Tartsa kéznél ezeket az adatokat, amikor segítséget kér a vevőszolgálattól. A szervizcímke a számítógép alján található.
- Microsoft® hitelesítési tanúsítvány (csak egyes típusokon) a Windows® termékkódját tartalmazza. A termékkódra az operációs rendszer hibáinak elhárításakor és a rendszer frissítésekor lehet szükség. Ez a tanúsítvány a számítógép aljára van ragasztva.
- Szabályozási címke hatósági információkat tartalmaz a számítógépről. A szabályozási címke a számítógép alján található.
- Modem-jóváhagyási címke hatósági információkat tartalmaz a modemről, és felsorolja a hatóságok jóváhagyási jelzéseit, melyek egyes országokban/térségekben a modem használatának jóváhagyásához szükségesek. Ezekre az adatokra akkor lehet szüksége, ha külföldre utazik. A modem tanúsítványa a merevlemez rekeszének belsejébe van ragasztva.
- Vezeték nélküli tanúsítványcímkék (csak egyes típusokon) információkat tartalmaz az opcionális vezeték nélküli eszközökről, és felsorolja azon országok hatóságainak jóváhagyási jelzéseit, amelyekben az eszköz használatát engedélyezik. Az opcionális eszköz vezeték nélküli helyi hálózati (WLAN) eszköz, HP szélessávú vezeték nélküli modul vagy egy opcionális Bluetooth® eszköz lehet. Ha a számítógépben van legalább egy vezeték nélküli eszköz, akkor megtalálható rajta legalább egy tanúsítványcímke is. Ezekre az adatokra akkor lehet szüksége, ha külföldre utazik. A vezeték nélküli eszközök tanúsítványai a memóriamodul rekeszének belsejébe vannak ragasztva.

# <span id="page-20-0"></span>**Tárgymutató**

#### **A**

akkumulátor helye [13](#page-18-0) akkumulátor jelzőfény helye [10](#page-15-0) akkumulátor kioldóreteszeinek helye [11](#page-16-0) akkumulátorrekesz [11](#page-16-0), [14](#page-19-0) aljzatok hangbemenet (mikrofon) [8](#page-13-0) hangkimenet (fejhallgató) [8](#page-13-0) RJ-11 (modem) [10](#page-15-0) RJ-45 (hálózati [10](#page-15-0) antennák [12](#page-17-0)

#### **B**

beágyazott számbillentyűzet, azonosítás [7](#page-12-0) bekapcsológomb, azonosítás [6](#page-11-0) belső kijelző kapcsolójának helye [6](#page-11-0) billentyűk billentyűzet [7](#page-12-0) esc [7](#page-12-0) fn [7](#page-12-0) funkció [7](#page-12-0) Windows-alkalmazások [7](#page-12-0) Windows embléma [7](#page-12-0) biztonsági kábel nyílás helye [9](#page-14-0) Bluetooth-címke [14](#page-19-0) bővítőhelyek biztonsági kábel [9](#page-14-0) ExpressCard [10](#page-15-0) memóriamodul [11](#page-16-0) SD/MMC-kártyaolvasó [8](#page-13-0) WLAN-modul [11](#page-16-0)

#### **C**

caps lock LED, azonosítás [5](#page-10-0) címkék Bluetooth [14](#page-19-0)

Microsoft hitelesítési tanúsítvány [14](#page-19-0) modemjóváhagyás [14](#page-19-0) szabályozási [14](#page-19-0) szervizcímke [14](#page-19-0) vezeték nélküli eszközök, tanúsítványcímke [14](#page-19-0) WLAN [14](#page-19-0)

#### **CS**

csatlakozó, tápellátás [10](#page-15-0)

#### **E**

érintőtábla görgető területek [4](#page-9-0) Érintőtábla azonosítás [4](#page-9-0) gombok [4](#page-9-0) esc billentyű helye [7](#page-12-0) ExpressCard nyílása, azonosítás [10](#page-15-0)

#### **F**

fejhallgató (hangkimeneti) aljzat [8](#page-13-0) fn billentyű helye [7](#page-12-0) funkcióbillentyűk, azonosítás [7](#page-12-0)

#### **G**

gombok bekapcsolás [6](#page-11-0) Érintőtábla [4](#page-9-0) vezeték nélküli adatátvitel [6](#page-11-0) görgető területek, érintőtábla [4](#page-9-0)

#### **H**

hangbemeneti aljzat (mikrofonaljzat), azonosítás [8](#page-13-0) hangkimeneti (fejhallgató-) aljzat, azonosítás [8](#page-13-0)

hangszóró helye [6](#page-11-0) helyi menü billentyű, azonosítás [7](#page-12-0) helyi menü billentyű, Windows [7](#page-12-0) Hitelesítési tanúsítvány címke [14](#page-19-0)

#### **J**

jogi tudnivalók modem-jóváhagyási címke [14](#page-19-0) szabályozási címke [14](#page-19-0) vezeték nélküli eszközök tanúsítványcímkéi [14](#page-19-0)

#### **K**

kijelző kapcsolójának helye [6](#page-11-0) kioldóreteszek, akkumulátor [11](#page-16-0) külső monitor portja, azonosítás [10](#page-15-0)

#### **L**

LED-ek akkumulátor [10](#page-15-0) bekapcsolás [5](#page-10-0) caps lock [5](#page-10-0) vezeték nélküli adatátvitel [5](#page-10-0)

#### **M**

memóriamodul-rekesz helye [11](#page-16-0) merevlemezmeghajtó-rekesz, azonosítás [11](#page-16-0) Microsoft hitelesítési tanúsítvány címke [14](#page-19-0) mikrofon (hangbemeneti) aljzat [8](#page-13-0) modem-jóváhagyási címke [14](#page-19-0) monitor portja, külső [10](#page-15-0) működtetés, rendszer Microsoft hitelesítési tanúsítvány címke [14](#page-19-0) termékkód [14](#page-19-0)

#### **O**

optikai meghajtó, azonosítás [9](#page-14-0)

#### **P**

portok külső monitor [10](#page-15-0) USB [10](#page-15-0)

#### **R**

rekesz memóriamodul [11](#page-16-0) WLAN-modul [11](#page-16-0) rekeszek akkumulátor [11,](#page-16-0) [14](#page-19-0) merevlemez-meghajtó [11](#page-16-0) részegységek alsó rész [11](#page-16-0) bal oldal [10](#page-15-0) előlap [8](#page-13-0) fő kezelőfelület [4](#page-9-0) jobb oldal [9](#page-14-0) további hardver [13](#page-18-0) reteszek, akkumulátorkioldó [11](#page-16-0) RJ-11 (modem) csatlakozó, azonosítás [10](#page-15-0) RJ-45 (hálózati) csatlakozó, azonosítás [10](#page-15-0)

#### **S**

SD/MMC-kártyaolvasó, azonosítás [8](#page-13-0) sorozatszám, számítógép [14](#page-19-0)

#### **SZ**

szellőzőnyílások helye [10,](#page-15-0) [11](#page-16-0) szervizcímke [14](#page-19-0)

#### **T**

tápellátás csatlakozó helye [10](#page-15-0) tápfeszültség-jelző helye [5](#page-10-0) tápkábel, azonosítás [13](#page-18-0) tápkábel, hálózati [13](#page-18-0) termékkód [14](#page-19-0) terméknév és termékszám, számítógép [14](#page-19-0)

#### **U**

USB-portok helye [10](#page-15-0)

utazás a számítógéppel modem-jóváhagyási címke [14](#page-19-0) vezeték nélküli eszközök tanúsítványcímkéi [14](#page-19-0)

#### **V**

váltakozó áramú adapter helye [13](#page-18-0) vezeték nélküli adatátvitel gombja, azonosítás [6](#page-11-0) vezeték nélküli antennák [12](#page-17-0) vezeték nélküli átvitel LED-je, azonosítás [5](#page-10-0) vezeték nélküli eszközök tanúsítványcímkéi [14](#page-19-0)

#### **W**

Windows-billentyű, azonosítás [7](#page-12-0) WLAN-címke [14](#page-19-0) WLAN-eszköz [14](#page-19-0) WLAN-modul rekesze, azonosítás [11](#page-16-0)

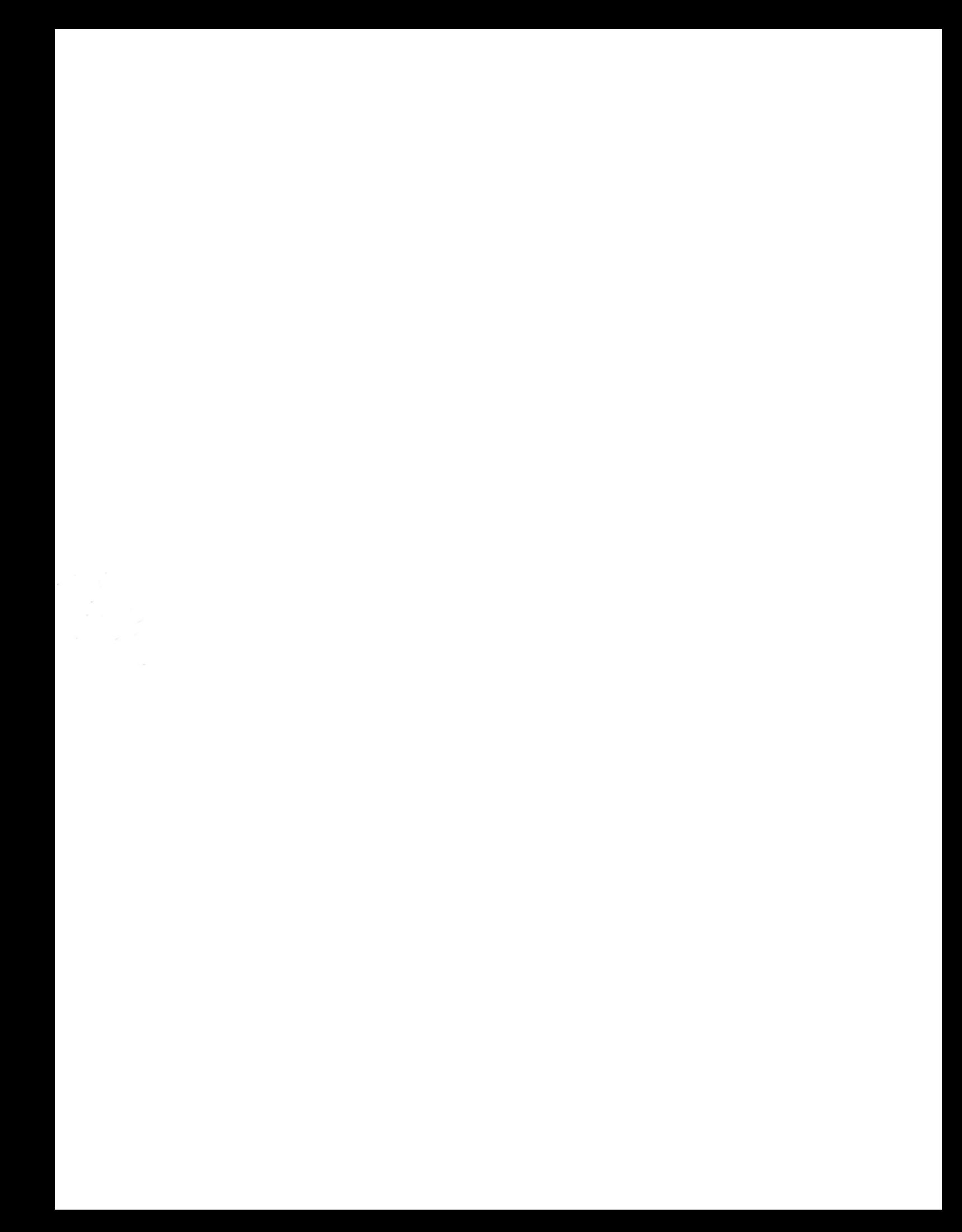